## **Abmeldung von den Abschlussklausuren – Wiederholungsprüfungen**

Die Übersicht zu Ihren angemeldeten Abschlussprüfungen können Sie unter "Meine Prüfungen" aufrufen. Dort können Sie auch das entsprechende Semester für die Anzeige auswählen.

Schritt 1 – Wählen Sie die Prüfung aus und klicken Sie auf "Abmelden"

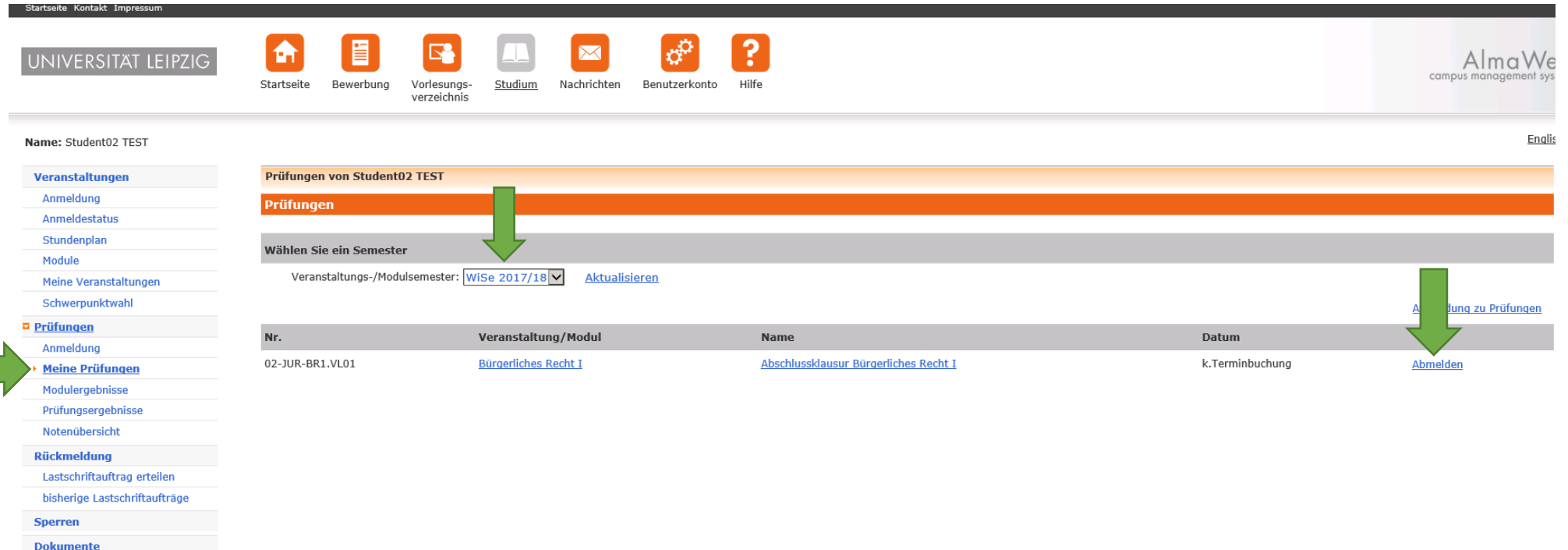

Schritt 2 - Hier überprüfen Sie bitte, ob die richtige Prüfung ausgewählt wurde und gehen unten auf "Abschicken".

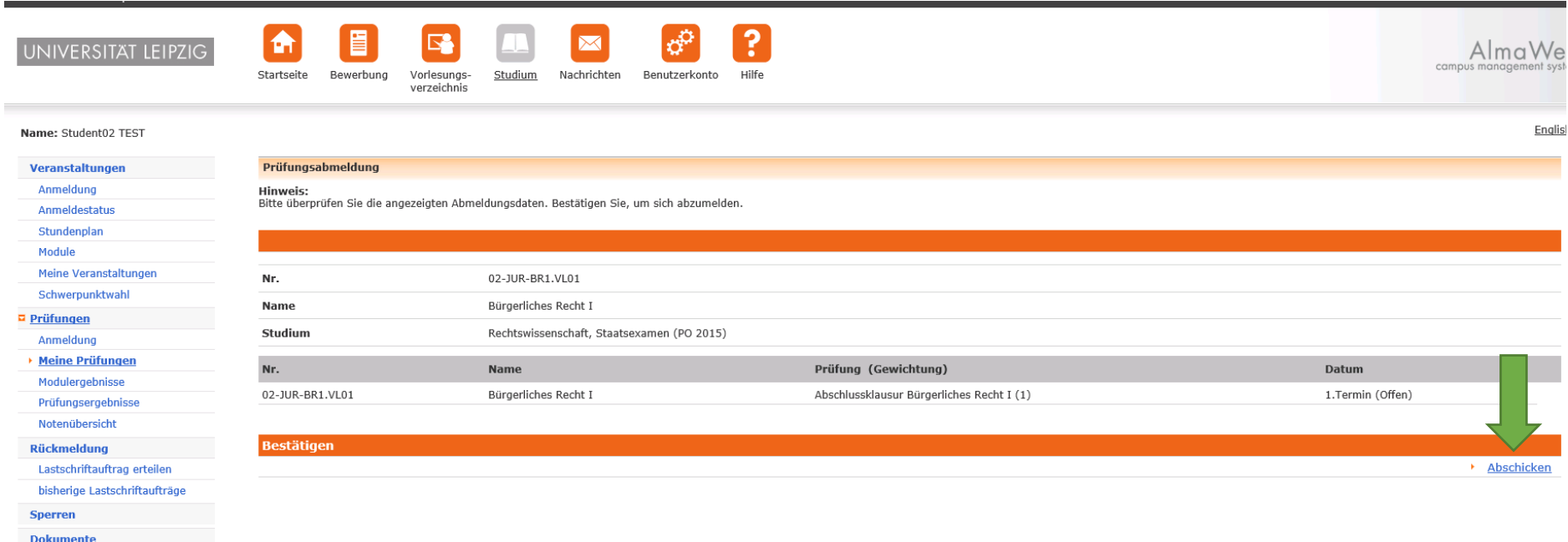

## Ihre Abmeldung von der Prüfung war erfolgreich.

**Dokumente** 

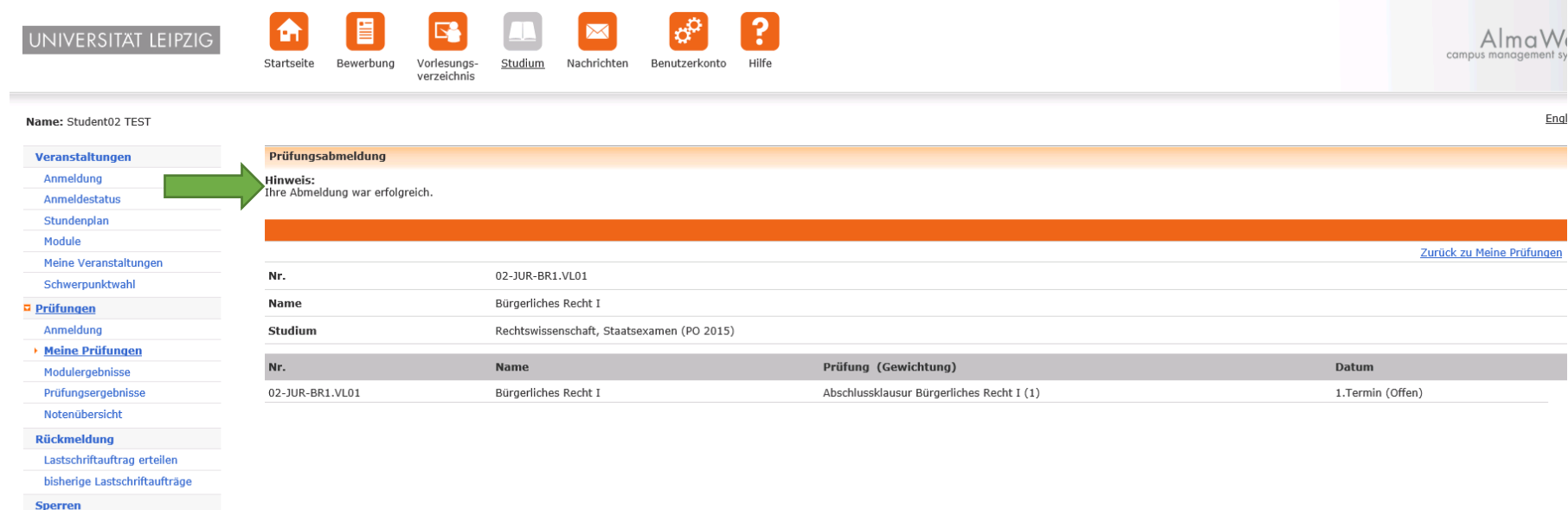